## **1. Hardware**

**Packing List**

**PRO CONVERT** 

# **NDI® Decoder**

Quick Start Guide

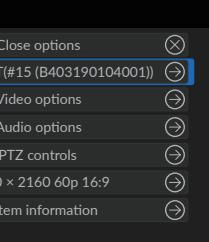

## **2. Get Started**  1.Cable connections

#### 2.Log in to the Web GUI

#### 3.Set up the device

#### 4. Select the signal to be decoded

1 x Pro Convert Device

1 x USB Type A to Type B cable

1 x L-bracket

1 x Quick Start Guide

1 x 5V/2.1A power adapter

- Connect the device to your computer using the USB cable.
- Connect the device to the Ethernet network with an Ethernet cable.  $\frac{1}{3}$  $\frac{2}{3}$
- Connect presentation and delivery devices to the OUT port, such as a monitor, a video switcher or a projector.

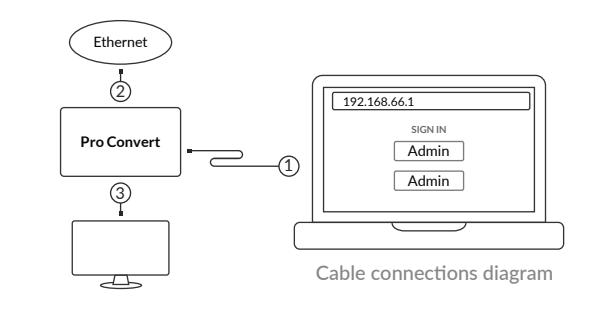

- Type the USB RNDIS IP address 192.168.66.1 in your web browser.
- Log in with the default case-sensitive username and password (both **Admin**). You are suggested to change the password after the initial log-in.

After logging in successfully, specify the video and audio processing parameters, add streams to be decoded, and set the IP address, if required.

Press the on-device **MENU** button, or use the keyboard or mouse connected to the USB HOST interface to activate the **Options** menu, then choose a video stream from the **Source** list.

**3.Warranty**

### **4. Technical Support**

MENU button on the 2K device

MENU button on the 4K device

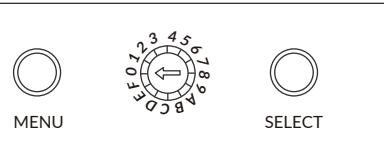

| Options    |                                  |
|------------|----------------------------------|
| Close      | Close options                    |
| Source     | PRO CONVERT(#15 (B403190104001)) |
| Video      | Video options                    |
| Audio      | Audio options                    |
| <b>PTZ</b> | PTZ controls                     |
| Resolution | 3840 × 2160 60p 16:9             |
| System     | System information               |
|            |                                  |

Choose a stream to decode in the Options > Source list

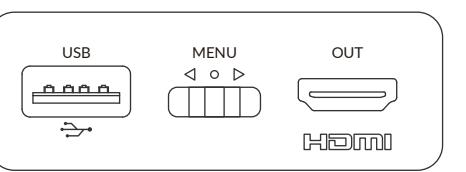

NDI is a registered trademark of NewTek, Inc. All other trademarks are the property of their respective holders.

The duration of the free limited warranty is two (2) years for the Pro Convert family and one (1) year for the accessories. For detailed warranty information, refer to **www.magewell.com/quality-assurance**

This guide is for reference only and does not constitute any form of commitment. Products, product features (including but not limited to color, size, screen display, etc.), price, availability and specifications are subject to change without notice and are as found on the actual product.

If you have any problems using Magewell products or need more technical information, please submit your questions in the online Ticket System (**tickets.magewell.com**).

## **MAGEWELL®**